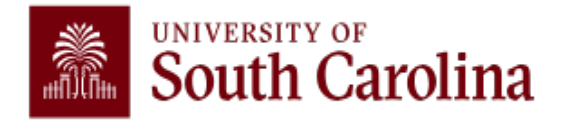

# **Special Eligibility Situations**

# **PEBA Insurance Sponsored Benefits**

**Newborn**

**Marriage**

**Divorce**

**Adoption**

# **Table of Content**

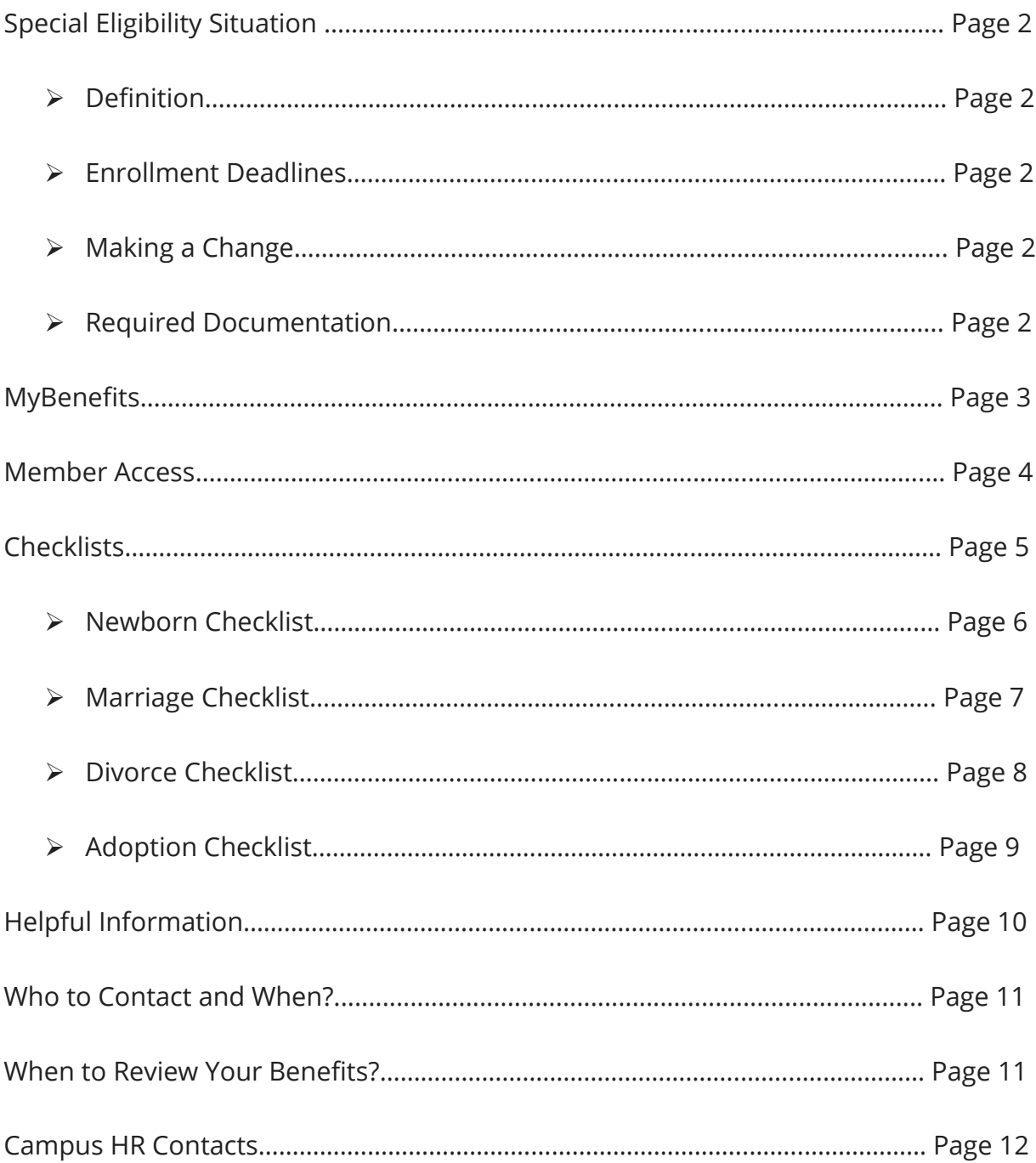

# Special Eligibility Situations

### **Definition**

A special eligibility situation is an event that allows you, as an eligible employee, to enroll in or drop coverage for yourself or eligible family members outside of an open enrollment period.

### **Enrollment Deadlines**

Enrollments must be completed and authorized **within 31 days of a special eligibility situation**. If not completed within 31 days, the employee must wait until the next open enrollment period or a special eligibility situation to enroll or make changes.

### **Making a Change**

You can make changes using [MyBenefits](https://mybenefits.sc.gov/) if you have a special eligibility situation, such as adding a newborn, marriage, divorce, or adoption. MyBenefits will display the documentation required for each change. You may initiate and approve the transaction in MyBenefits without documentation within 31 days of the special eligibility situation to ensure that the request is made timely; however, **the transaction cannot be finalized by PEBA without the required documentation. PEBA will purge files after 60 days.** 

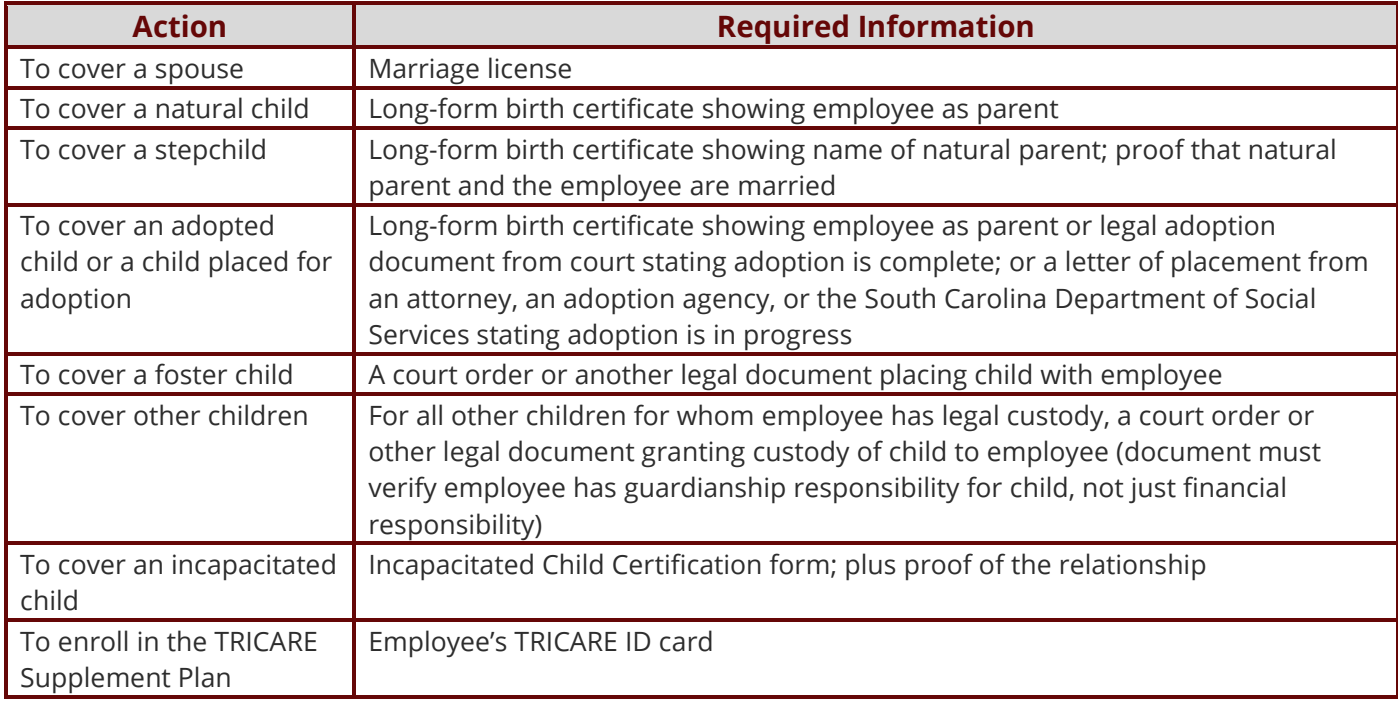

### **Required Documentation**

# MyBenefits

[MyBenefits](https://mybenefits.sc.gov/) is the fastest, most convenient way for employees covered by PEBAadministered insurance programs to manage their benefits.

### **You can use MyBenefits to:**

- Make changes to benefits due to birth, marriage, divorce, or adoption.
- Complete new hire enrollment elections after your employer initiates the process.
- Upload any required documentation.
- Update beneficiary information for Basic Life and Optional Life insurance.
- Change your address and contact information.

### **Setting up a New MyBenefits Account:**

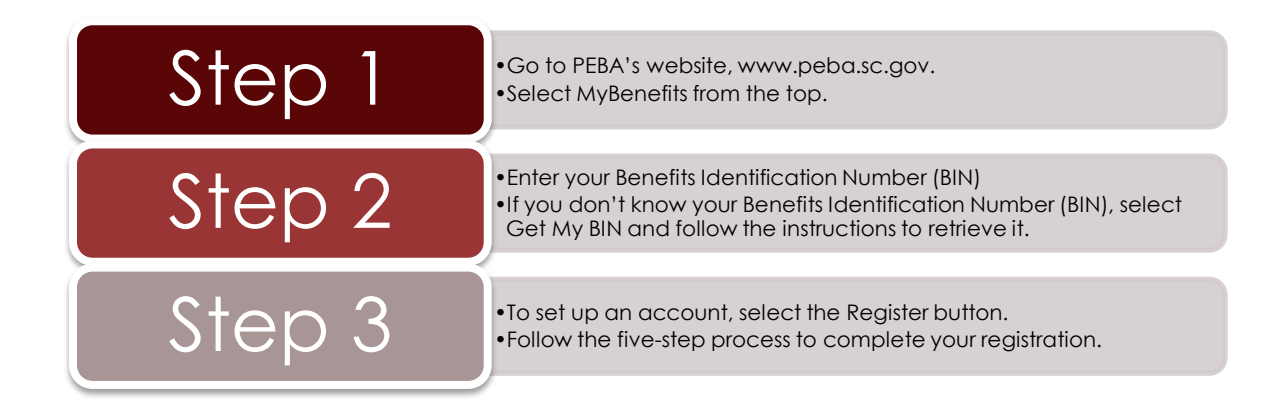

### **MyBenefits Videos:**

- [Setting up a New MyBenefits Account](https://youtu.be/DJwxAc2rS74)
- [How to Update Your Contact Information in MyBenefits](https://youtu.be/WI-tzbYQuLw)
- **[Submitting a Change During a Special Eligibility Situation in MyBenefits](https://youtu.be/z3IWIRiceVQ)**
- [Uploading Supporting Documents in MyBenefits](https://youtu.be/H4S3v2xoMvo)
- [Updating Insurance Beneficiaries in MyBenefits](https://youtu.be/ACYQCo5RWmI)

# [Member Access](https://online.retirement.sc.gov/MemberAccess/welcome)

[Member Access](https://online.retirement.sc.gov/MemberAccess/welcome) is the online resource that allows you to view and update the personal information on file for your retirement account.

### **You can use Member Access to:**

- Update active member beneficiary information.
- Apply for service retirement.
- Change your address and contact information.
- Create benefit estimates.
- Submit service purchase requests.
- Change State Optional Retirement Program (State ORP) service provider, if applicable.

### **Setting up a New Member Access Account:**

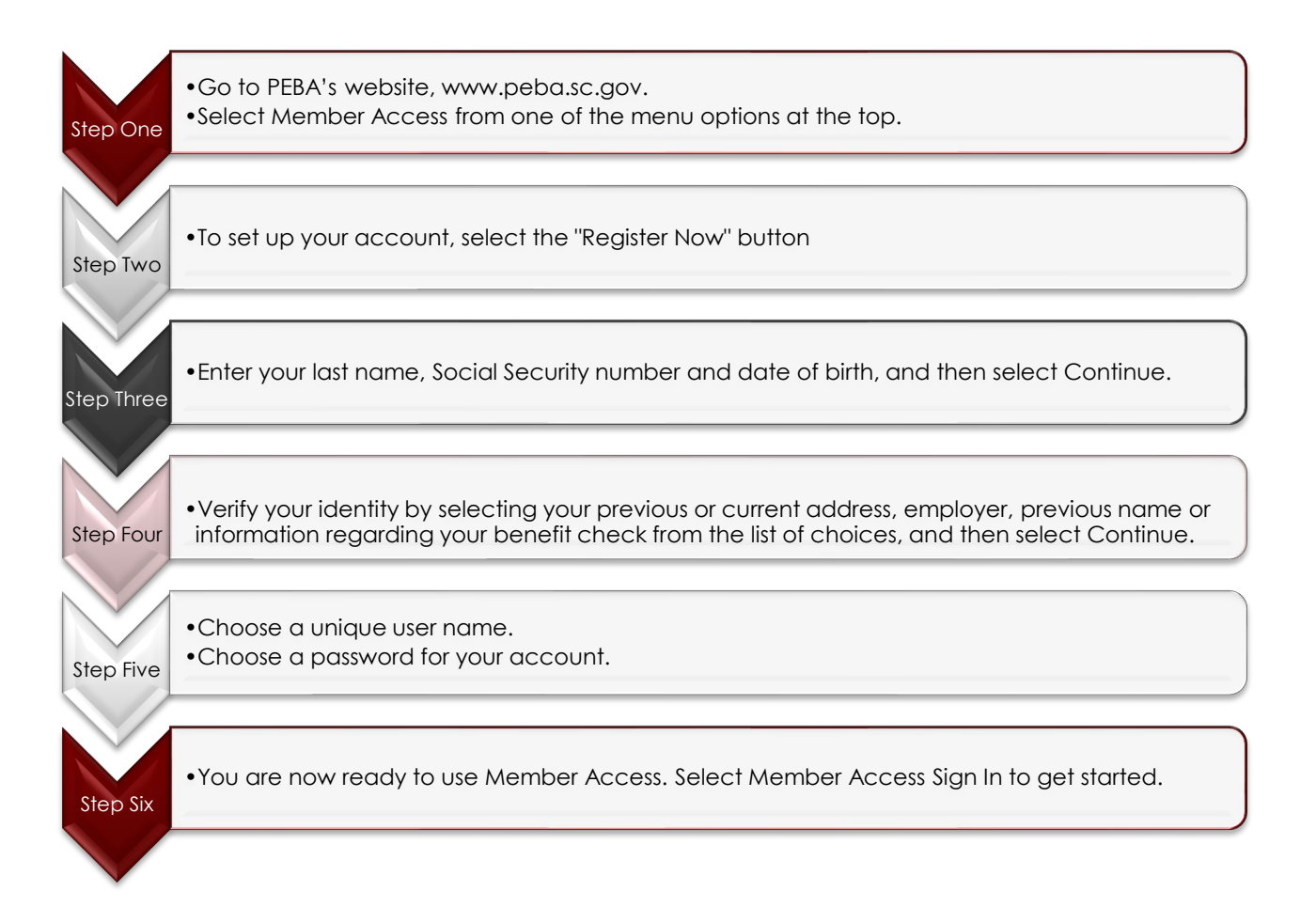

### **Member Access Videos**

- [How to Register for Member Access](https://youtu.be/NixVVIeXqJ8)
- [Your SCRS or PORS Beneficiaries](https://youtu.be/_6gVvwWgKNI)
- [Your State ORP Beneficiaries](https://youtu.be/BO9GG-0KJhE)
- [How to Designate Your Retirement Beneficiaries](https://youtu.be/a7Leb-OW8VY)
- [How to Create a Benefit Estimate](https://youtu.be/NUXTwIID7WI)
- [Understanding Your Benefit Estimate](https://youtu.be/8m97UD83xAI)

# **Checklists**

PEBA has created checklists as a mechanism to provide you guidance through the process of making changes to your existing coverages. Please read each checklist as options may vary based on the special eligibility situation.

### **Resources**

- [Submitting a Change During a Special Eligibility Situation in MyBenefits](https://youtu.be/z3IWIRiceVQ)
- [Uploading Supporting Documents in MyBenefits](https://youtu.be/H4S3v2xoMvo)
- [Insurance Summary](https://www.peba.sc.gov/sites/default/files/2023_insurance_summary.pdf)
- [Comparing the Standard Plan and Savings Plan](https://www.peba.sc.gov/sites/default/files/comparing_health.pdf)
- [Insurance Benefits Guide](https://www.peba.sc.gov/sites/default/files/2023_ibg.pdf)
- [Monthly premiums](https://www.peba.sc.gov/monthly-premiums)
- [Prescription benefits](https://www.peba.sc.gov/prescription-benefits)

### **Member checklist** Adding a dependent due to birth

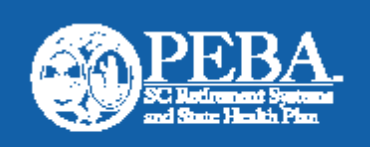

This checklist can help guide you through the process of adding a dependent to coverage. Please note, not all items apply to all employees.

#### Applicable insurance changes

Changes must be made within 31 days of your special eligibility situation. You cannot drop coverage; you can only change or add coverage.

#### **Effective date of change:**

- Health, dental, vision and Dependent Life-Child: date of birth.
- · Optional Life and Dependent Life-Spouse: first day of month following request if no medical evidence needed; otherwise, first day of month following approval.
- □ Enroll in a health plan or change coverage level if adding spouse and/or child.
- □ Enroll in a dental plan or change coverage level if adding spouse and/or child.
- □ Enroll in the State Vision Plan or change coverage level if adding spouse and/or child.
- □ Enroll in or increase Optional Life insurance up to an additional \$50,000 without medical evidence. More than \$50,000 requires medical evidence.
- □ Enroll in or increase Dependent Life-Spouse insurance up to \$10,000 or \$20,000 without medical evidence. More than \$20,000 requires medical evidence.
- □ Enroll in Dependent Life-Child.
- □ Enroll in or increase MoneyPlus flexible spending accounts.
- □ Enroll in or change Health Savings Account, if applicable.
- □ Update life insurance beneficiaries, if applicable.

### **Applicable retirement changes**

- $\square$  Update retirement plan beneficiaries.
- □ Update State ORP beneficiaries with your service provider, if applicable.
- □ Update Deferred Comp beneficiaries with Empower Retirement, if applicable.

#### **Employee to-dos**

- □ Review the *Insurance Summary* and *Insurance* **Benefits Guide.**
- □ Elect insurance coverage changes in MyBenefits and submit required documentation.
- □ Complete a MetLife Statement of Health if medical evidence is required for life insurance.
- □ Review the *Designating Active Member* Beneficiaries flyer and update life insurance, retirement plan, State ORP and Deferred Comp beneficiaries, if applicable.

SCPEBA 112021 | Expires 06302022 Data dassification: public information

# **Member checklist** Adding a dependent due to marriage

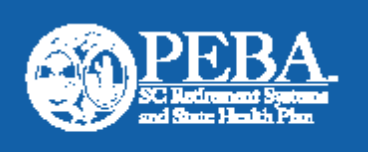

This checklist can help guide you through the process of adding a dependent to coverage. Please note, not all items apply to all employees.

### **Applicable insurance changes**

Changes must be made within 31 days of your special eligibility situation. You cannot drop coverage; you only change or add coverage.

#### **Effective date of change:**

- · Health, dental, vision and Dependent Life-Child: date of marriage.
- · Optional Life and Dependent Life-Spouse: first day of the month following request if no medical evidence is needed; otherwise, first day of the month following approval.
- □ Enroll in a health plan or change coverage level if adding spouse and/or child.
- □ Enroll in a dental plan or change coverage level if adding spouse and/or child.
- □ Enroll in the State Vision Plan or change coverage level if adding spouse and/or child.
- □ Enroll in or increase Optional Life insurance up to \$50,000 without medical evidence. More than \$50,000 requires medical evidence.
- □ Enroll in or increase Dependent Life-Spouse insurance up to \$10,000 or \$20,000 without medical evidence. More than \$20,000 requires medical evidence.
- □ Enroll in Dependent Life-Child.
- □ Enroll in or increase MoneyPlus flexible spending accounts.
- □ Enroll in or change Health Savings Account, if applicable.
- □ Update life insurance beneficiaries, if applicable.

#### **Applicable retirement changes**

- □ Update retirement plan beneficiaries.
- □ Update State ORP beneficiaries with your service provider, if applicable.
- □ Update Deferred Comp beneficiaries with Empower Retirement, if applicable.
- □ Retired members of SCRS and PORS may be eligible to select a new payment option or change a beneficiary for an existing payment option within five years after the date of marriage.

SCPEBA082021 | Expires 06302022 Data dassification: public information

### **Member checklist** Dropping a dependent due to divorce

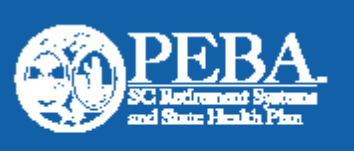

This checklist can help guide you through the process of dropping a dependent from coverage. Please note, not all items apply to all employees.

### **Applicable insurance changes**

Changes must be made within 31 days of your special eligibility situation. You cannot drop your own coverage; you may drop dependents' coverage only. You can change or add certain coverage.

#### **Effective date of change:**

- Health, dental and vision: first of the month after the divorce is final.
- Optional Life: first day of month following divorce if no medical evidence needed; otherwise, first day of month following approval.
- Dependent Life-Spouse and/or Child: last day of the month in which the divorce is final.
- □ Change health plan coverage level.
- □ Change dental plan coverage level.
- □ Change State Vision Plan coverage level.
- □ Enroll in or increase Optional Life coverage up to \$50,000 without medical evidence. More than \$50,000 requires medical evidence.
- □ Cancel or decrease Optional Life insurance.
- □ Drop Dependent Life-Spouse coverage.
- □ Change MoneyPlus flexible spending accounts.
- □ Enroll in or change Health Savings Account, if applicable.
- □ Update life insurance beneficiaries, if applicable.

#### **Applicable retirement changes**

- A divorce does not automatically change the designated beneficiary for your retirement plan. You must request changes to your beneficiaries if *desired*
- □ Update retirement plan beneficiaries.
- □ Update State ORP beneficiaries with service provider, if applicable.
- □ Update Deferred Comp beneficiaries with Empower Retirement, if applicable.
- $\square$  Retired members of SCRS and PORS may be eligible to select a new payment option or change a beneficiary for an existing payment option within five years after the date of divorce.

SCPEBA 082021 | Expires 06302022 Data dassification: public information

## **Member checklist** Adding a dependent due to adoption

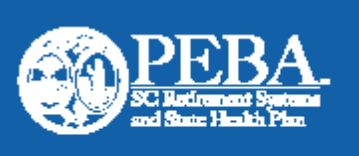

This checklist can help guide you through the process of adding a dependent to coverage. Please note, not all items apply to all employees.

#### Applicable insurance changes

Changes must be made within 31 days of your special eligibility situation. You cannot drop coverage; you can only change or add coverage.

#### **Effective date of change:**

- Health, dental, vision and Dependent Life-Child: date of adoption.
- · Optional Life and Dependent-Life Spouse: first day of month following request if no medical evidence needed; otherwise, first day of month following approval.
- □ Enroll in a health plan or change coverage level if adding spouse and/or child.
- □ Enroll in a dental plan or change coverage level if adding spouse and/or child.
- □ Enroll in the State Vision Plan or change coverage level if adding spouse and/or child.
- □ Enroll in or increase Optional Life insurance up to \$50,000 without medical evidence. More than \$50,000 requires medical evidence.
- □ Enroll in or increase Dependent Life-Spouse insurance up to \$10,000 or \$20,000 without medical evidence. More than \$20,000 requires medical evidence.
- □ Enroll in Dependent Life-Child.
- □ Enroll in or increase MoneyPlus flexible spending accounts.
- □ Enroll in or change Health Savings Account, if applicable.
- □ Update life insurance beneficiaries, if applicable.

### **Applicable retirement changes**

- □ Update retirement plan beneficiaries.
- □ Update State ORP beneficiaries with your service provider, if applicable.
- □ Update Deferred Comp beneficiaries with Empower Retirement, if applicable.

#### **Employee to-dos**

- □ Review the *Insurance Summary* and *Insurance* **Benefits Guide.**
- □ Elect insurance coverage changes in MyBenefits and upload required documentation.
- □ Complete a MetLife Statement of Health if medical evidence is required for life insurance.
- □ Review the *Designating Active Member* Beneficiaries flyer and update life insurance, retirement plan, State ORP and Deferred Comp beneficiaries, if applicable.
- □ Contact PEBA for a State Employee Adoption Assistance Program application.

SCPEBA 082021 | Expires 06302022 Data dassification; public information

# Helpful Information

- A foster child is a child placed with the employee by an authorized placement agency. The employee must be a licensed foster parent.
- A child for whom the employee has legal custody is a child for whom the employee has guardianship responsibility, not just financial responsibility, according to a court order or other document filed with the courts.
- A salary increase or decrease, or transfer does not create a special eligibility situation.
- Changes related to Medicaid or the Children's Health Insurance Program (CHIP) must be made within 60 days.
- Special eligibility situation rules do not apply to National Medical Support Notices (NMSNs). Employees may not make changes to their benefits other than those specified in the NMSN, which PEBA will determine. Employees are not allowed to make coverage changes through MyBenefits. Compliance with the NMSN is mandatory under federal law. PEBA cannot discontinue coverage until the issuing agency sends an updated NMSN or other order.
- **[The Family and Medical Leave Act \(FMLA\)](http://www.sc.edu/policies/ppm/hr107.pdf)** is Federal law requiring covered employers to provide eligible employees with job-protected and unpaid leave for qualified medical and family reasons.
- **[Paid Parental Leave \(PPL\)](https://www.youtube.com/watch?v=bE6VCKMfguI):** SC Code of Laws 8-11-150 (A) provides six weeks of paid leave or two weeks of paid leave at one hundred percent of the eligible state employee's base pay.
- Always provide a valid email address because PEBA will occasionally email individuals who participate in the insurance and retirement benefits it administers.
- You can access your digital identification card from the **[My Health Toolkit](https://www.southcarolinablues.com/web/public/brands/sc/members/manage-your-plan/my-health-toolkit/)** mobile app.
- If you need to order a replacement card, visit **[StateSC.SouthCarolinaBlues](http://statesc.southcarolinablues.com/)** or call BlueCross at 800.868.2520. You will need your Benefits Identification Number (BIN).
- A COBRA Initial letter will be mailed listing all newly added participants.

# Who to Contact and When?

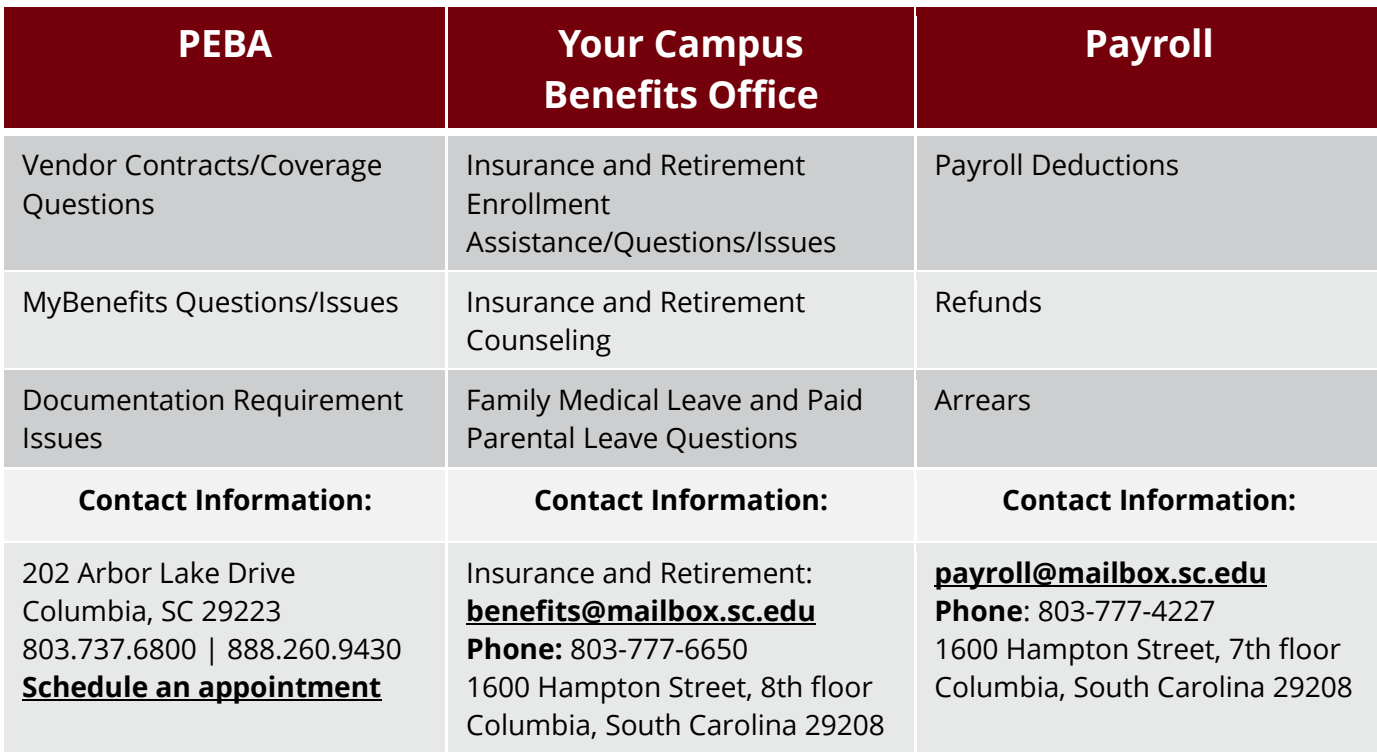

# Where and When to Review Your Benefits?

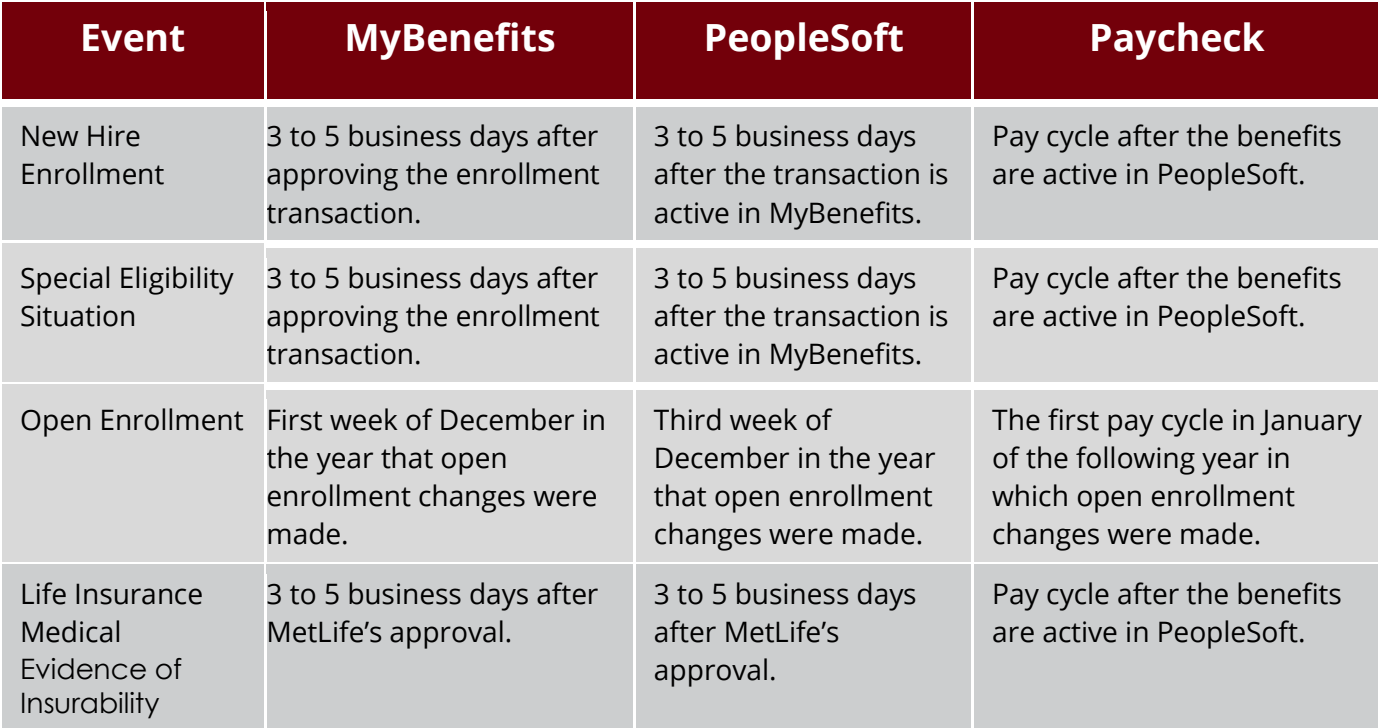

# CAMPUS HR CONTACTS

### **USC AIKEN**

Melissa Wilson 471 University Parkway Aiken, S.C. 29801 803-641-3318 [melissaw@usca.edu](mailto:melissaw@usca.edu)

### **USC BEAUFORT**

Sue Golabek One University Boulevard Suite 138 Blufton, S.C. 29909 843-208-8000 [HR@uscb.edu](mailto:HR@uscb.edu) 

### **USC COLUMBIA**

1600 Hampton Street Columbia, SC 29208 803-777-3824 or 6650

• Background Checks 803-777-6650 [background@sc.edu](mailto:background@sc.edu) 

• Benefits 803-777-6650 Insurance and Retirement: [benefts@mailbox.sc.edu](mailto:benefts@mailbox.sc.edu)  Leave[: hrleave@mailbox.sc.edu](mailto:hrleave@mailbox.sc.edu) Workers' Compensation: [workerscomp@mailbox.sc.edu](mailto:workerscomp@mailbox.sc.edu)

- Classification and Compensation 803-777-6650 [hrclscmp@mailbox.sc.edu](mailto:hrclscmp@mailbox.sc.edu)
- Employee Relations 803-777-3821 [uscer@mailbox.sc.edu](mailto:uscer@mailbox.sc.edu)
- International Services 803-777-0288 [ois@mailbox.sc.edu](mailto:ois@mailbox.sc.edu)

• Operations and Services 803-777-6650 [saladmin@mailbox.sc.edu](mailto:saladmin@mailbox.sc.edu)

#### **USC SALKEHATCHIE**

Laura Atkinson West Campus 465 James Brandt Boulevard Allendale, S.C. 29810 843-782-8612 [LA25@mailbox.sc.edu](mailto:LA25@mailbox.sc.edu) 

### **USC SCHOOL OF MEDICINE (COLUMBIA)**

Whitney Easaw School of Medicine HR Office Building #3, VA Campus Columbia, SC 29208 803-216-3388 [whitney.easaw@uscmed.sc.edu](mailto:whitney.easaw@uscmed.sc.edu) 

### **USC SCHOOL OF MEDICINE (GREENVILLE)**

607 Grove Road Greenville, SC 29605 864-455-8209 [cohres-svcteam@mailbox.sc.edu](mailto:cohres-svcteam@mailbox.sc.edu)

### **USC SUMTER**

Marchetta Williams 200 Miller Road Williams Bryce Edwards Admin Bldg., Room 204D Sumter, SC 29150 803-938-3721 [mlwillia@uscsumter.edu](mailto:mlwillia@uscsumter.edu) 

### **USC UNION**

Susan Jett 309 E. Academy Street Union, SC 29379 864-424-8027 [jettsp@mailbox.sc.edu](mailto:jettsp@mailbox.sc.edu) 

### **USC UPSTATE**

Erin Beer 800 University Way Spartanburg, SC 29303 864-503-5322 [ebeer@uscupstate.edu](mailto:ebeer@uscupstate.edu)

- Organizational and Professional Development 803-777-6578 [hrtrain@mailbox.sc.edu](mailto:hrtrain@mailbox.sc.edu)
- Talent Acquisition 803-777-3821 [uscjobs@sc.edu](mailto:uscjobs@sc.edu)

### **USC LANCASTER**

Tracey Mobley Chavous 476 Hubbard Drive Hubbard Hall, Room 118 Lancaster, S.C. 29720 803-313-7152 [tmobley@mailbox.sc.edu](mailto:tmobley@mailbox.sc.edu) 

### **PALMETTO COLLEGE (COLUMBIA)**

Kimberly Nates James Byrnes, Room 304 901 Sumter Street Columbia, SC 29208 803-777-9446 [ferrellk@mailbox.sc.edu](mailto:ferrellk@mailbox.sc.edu) 

### **PALMETTO COLLEGE**

Victoria Hollins 1420 Pendleton Street Thornwell Admin Annes 803-240-5647 [hollinsv@mailbox.sc.edu](mailto:hollinsv@mailbox.sc.edu)